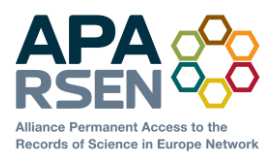

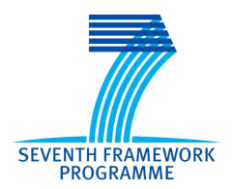

Project no. 269977

# **APARSEN**

# **Alliance for Permanent Access to the Records of Science Network**

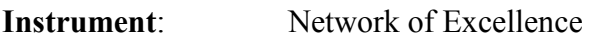

**Thematic Priority**: ICT 6-4.1 – Digital Libraries and Digital Preservation

# **D 1 6 . 1 S O F T W A R E R E P O S I T O R Y**

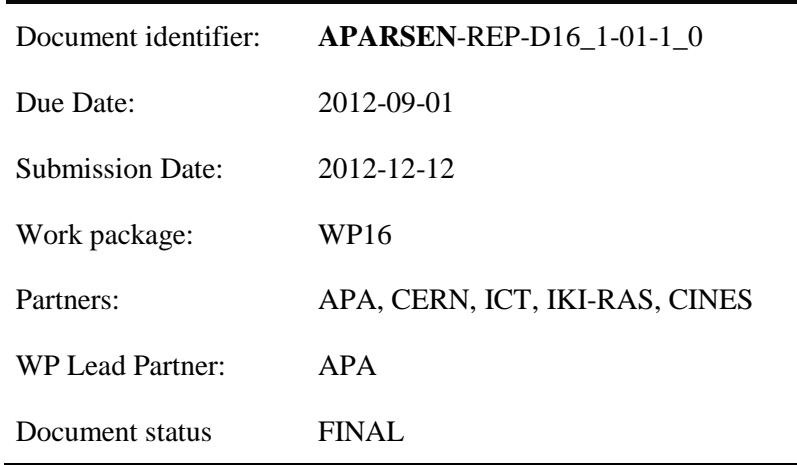

Abstract: This document reports on the software repository that has been set up by APARSEN and is being populated with information about preservation-related software. It outlines the features that the repository offers, particularly for categorisation and associating evidence of effectiveness in preservation.

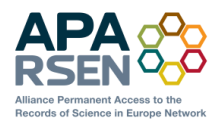

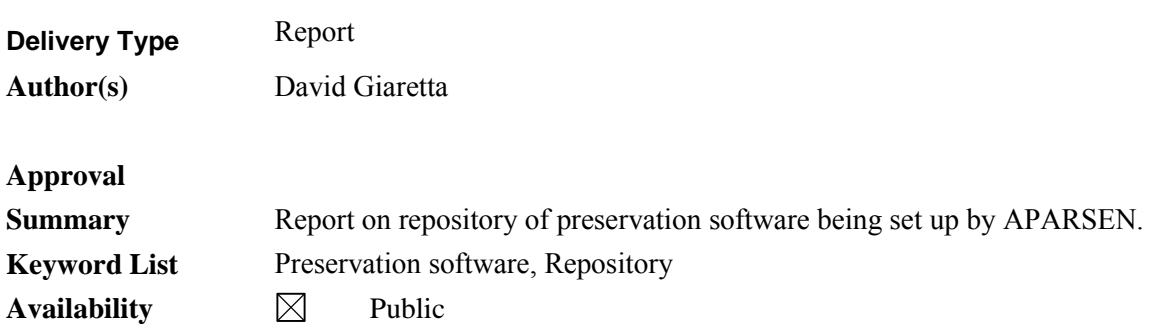

#### **Document Status Sheet**

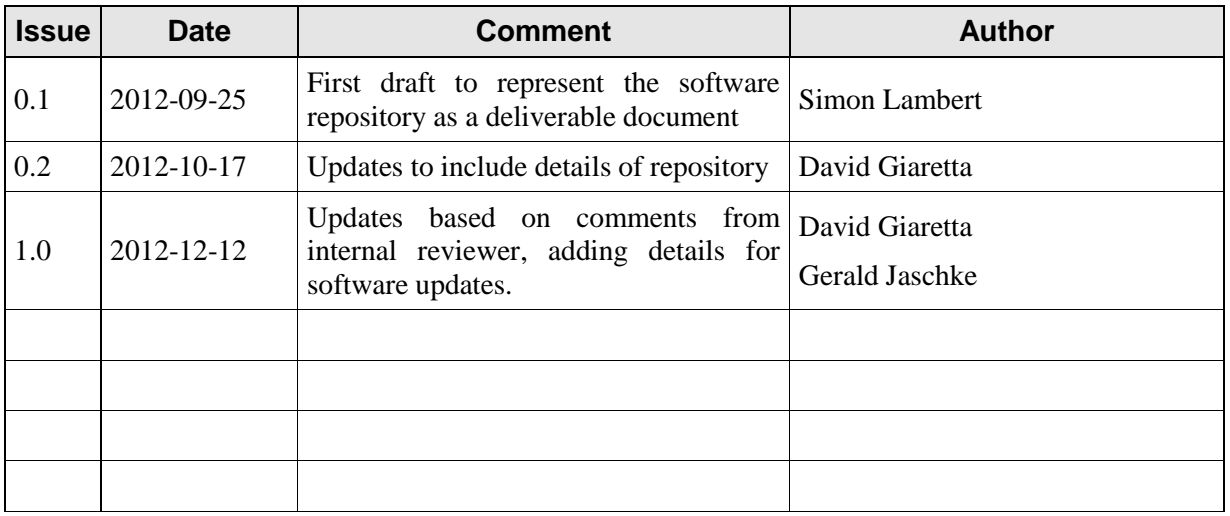

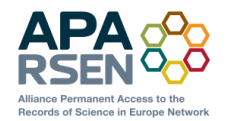

#### **Project information**

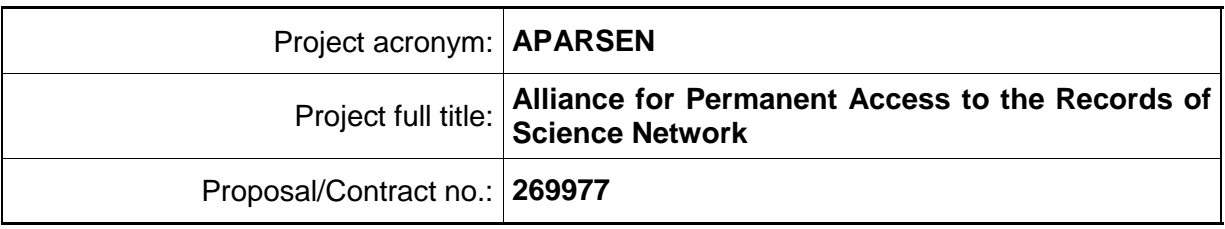

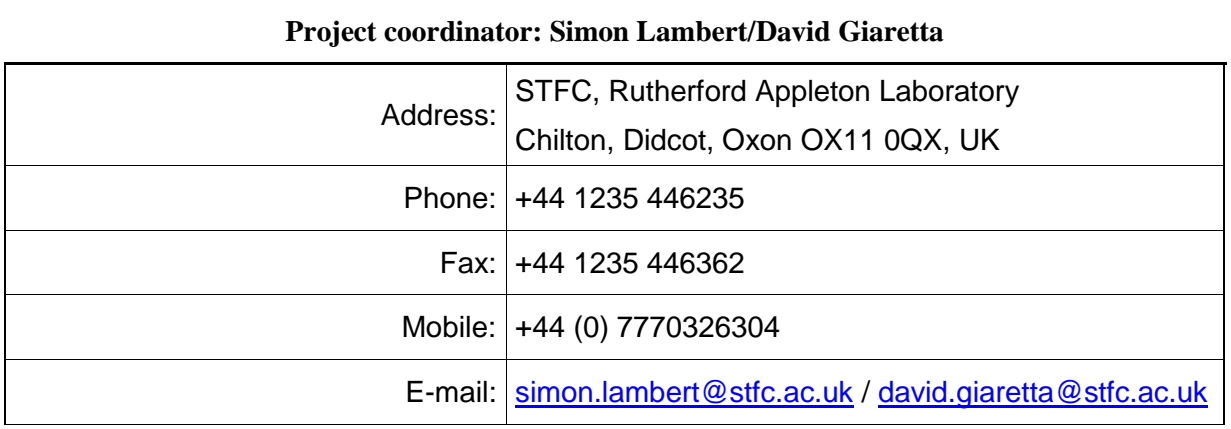

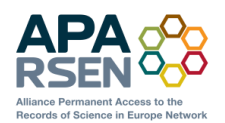

# **CONTENTS**

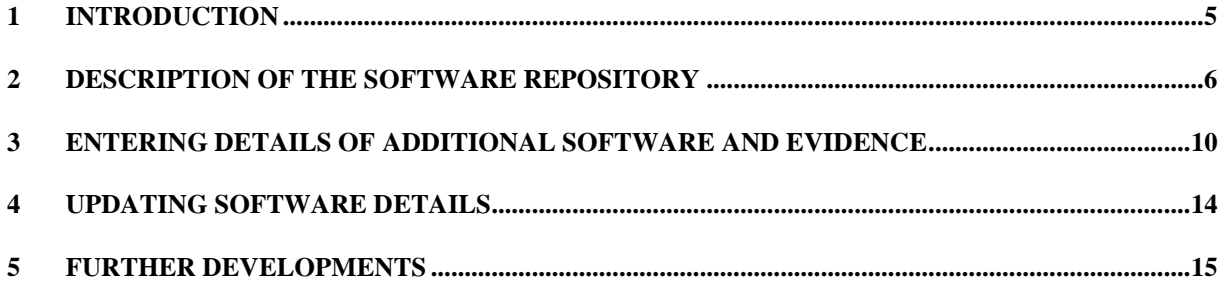

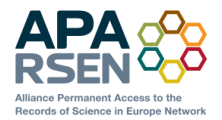

# <span id="page-4-0"></span>**1 INTRODUCTION**

This document represents deliverable D16.1, 'Software repository'. The deliverable is classified as 'Other' rather than 'Report'—it is the repository itself—but this report is submitted to explain the intent behind the repository, the way it has been implemented, and to give a brief overview of it.

The repository is located on the APARSEN public website at:

[http://www.alliancepermanentaccess.org/index.php/knowledge-base/existing-tools/tools-for](http://www.alliancepermanentaccess.org/index.php/knowledge-base/existing-tools/tools-for-preservation/)[preservation/](http://www.alliancepermanentaccess.org/index.php/knowledge-base/existing-tools/tools-for-preservation/)

According to the Description of Work, the objective of WP16 is simple: to create and populate a repository of preservation-related software. This is motivated by a perceived need to move away from a situation where preservation-related software (understood to be publicly available, at least in principle) is distributed across a wide range of locations and in diverse ways, making it very difficult to retrieve and reuse.

The Description of Work envisages the possibility of depositing software itself in the APARSEN repository. At the present stage of development this has not been found necessary, as the emphasis has been on building up a set of software that is already accessible and so only requires linking. What the APARSEN repository (strictly speaking it is a registry/repository since it is to contain both actual software as well as pointers to software) adds is a uniform analysis and categorisation of preservation software, with where possible a base of evidence for judging its effectiveness in reality. It thus fulfils the expectation in the DoW that it 'will contain the software or pointer to the software together with descriptions, categorisations and annotations which will allow users to find appropriate tools for their requirements. Of particular importance is information about the strengths and areas of applicability of each tool. The system will allow users to provide their own evaluations and annotations.'

The Dow also says 'We will adopt a repository system within which can be deposited the source code, service modules and executables together with the required documentation about requirements that have been addressed, application and user guides, prototypical implementation examples, and metadata sets that allows one to find and retrieve the stored information as well as the licensing and contact details about their originators', As described in section [2,](#page-5-0) we adopt SourceForge.

The repository is designed to have a growing amount of content that may be added by registered users of the website.

This deliverable was originally expected to be submitted in February 2012 (Month 14 of the project). However it was deferred because of the dependency on WP14 'Common testing environments' because it became clear that it would be sensible to include the rough classification for digital objects described in WP14 in the description of the software<sup>1</sup>. In that way we could provide a view on the applicability of software and their test environments to the various types of data. Again it should be emphasised that this classification is not meant to be exhaustive or definitive, and indeed it will almost certainly evolve over time; it merely provides a guide to help to check that we are considering examples outside our comfort zone. Nor is a specific digital object necessarily pigeon-holed in one classification. However we believe that this at least gives some guidance to users.

Grant Agreement 269977 PUBLIC 5/15

 $\overline{a}$ 

<sup>1</sup> See for example [http://www.alliancepermanentaccess.org/index.php/knowledge-base/existing](http://www.alliancepermanentaccess.org/index.php/knowledge-base/existing-tools/tools-for-preservation/rough-classification-of-digital-objects/)[tools/tools-for-preservation/rough-classification-of-digital-objects/](http://www.alliancepermanentaccess.org/index.php/knowledge-base/existing-tools/tools-for-preservation/rough-classification-of-digital-objects/)

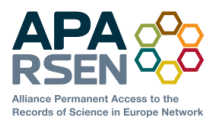

# <span id="page-5-0"></span>**2 DESCRIPTION OF THE SOFTWARE REPOSITORY**

The user view of repository has been implemented as a set of web pages under the APARSEN area of the website of the Alliance for Permanent Access. Much of the software we list are already homed in one or other repository and so while that is the case it seems sensible to leave it there. However for examples of orphan software (i.e. ones from closed projects and not being actively supported) we propose to use the SourceForge repository<http://digitalpreserve.sourceforge.net/> where we are not forbidden from doing so. Otherwise we will keep the source code in a dark repository associated with the website.

The following screenshots illustrate some of the important features, including the introductory page [\(Figure 1\)](#page-5-1), and examples of: listing of software with basic information [\(Figure 2\)](#page-7-0); detailed information for one piece of software [\(Figure 3\)](#page-8-0) and example of the connection between software and evidence [\(Figure 4\)](#page-9-1)

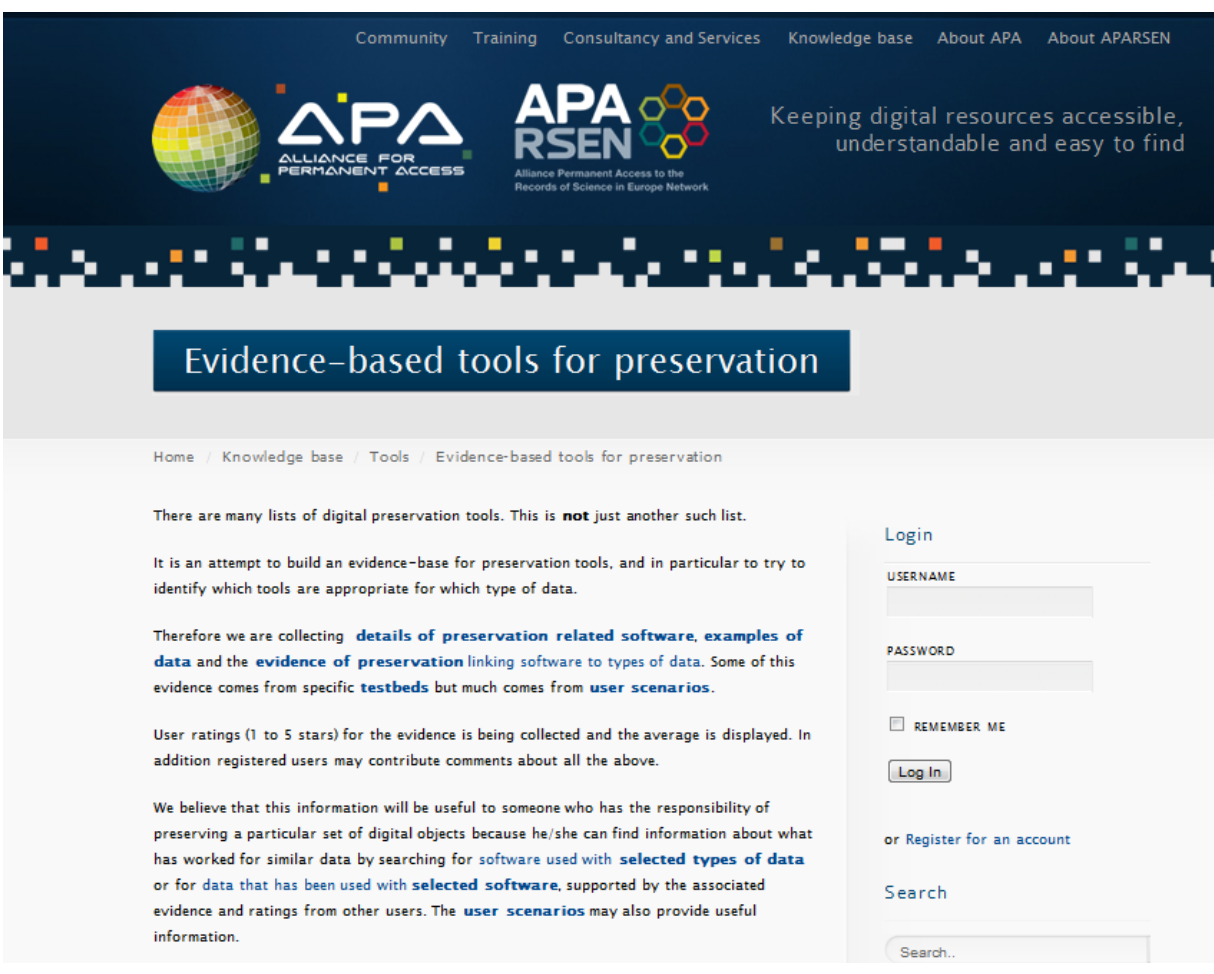

**Figure 1 Front page of the repository**

<span id="page-5-1"></span>The aim is to provide more than just another collection of pointers to software. We aim to provide at least some indication of where that software has been found to be effective in preservation. A number

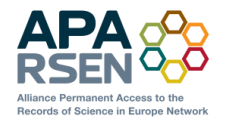

of different ways of searching are provided: select software to preserve a type of data; select data types which can be preserved with certain software; see the evidence which supports claims of effectiveness. A user rating scheme is also in place which will help users to prioritise the selection preservation strategies. Registered website users can also contribute comments and suggestions.

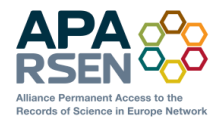

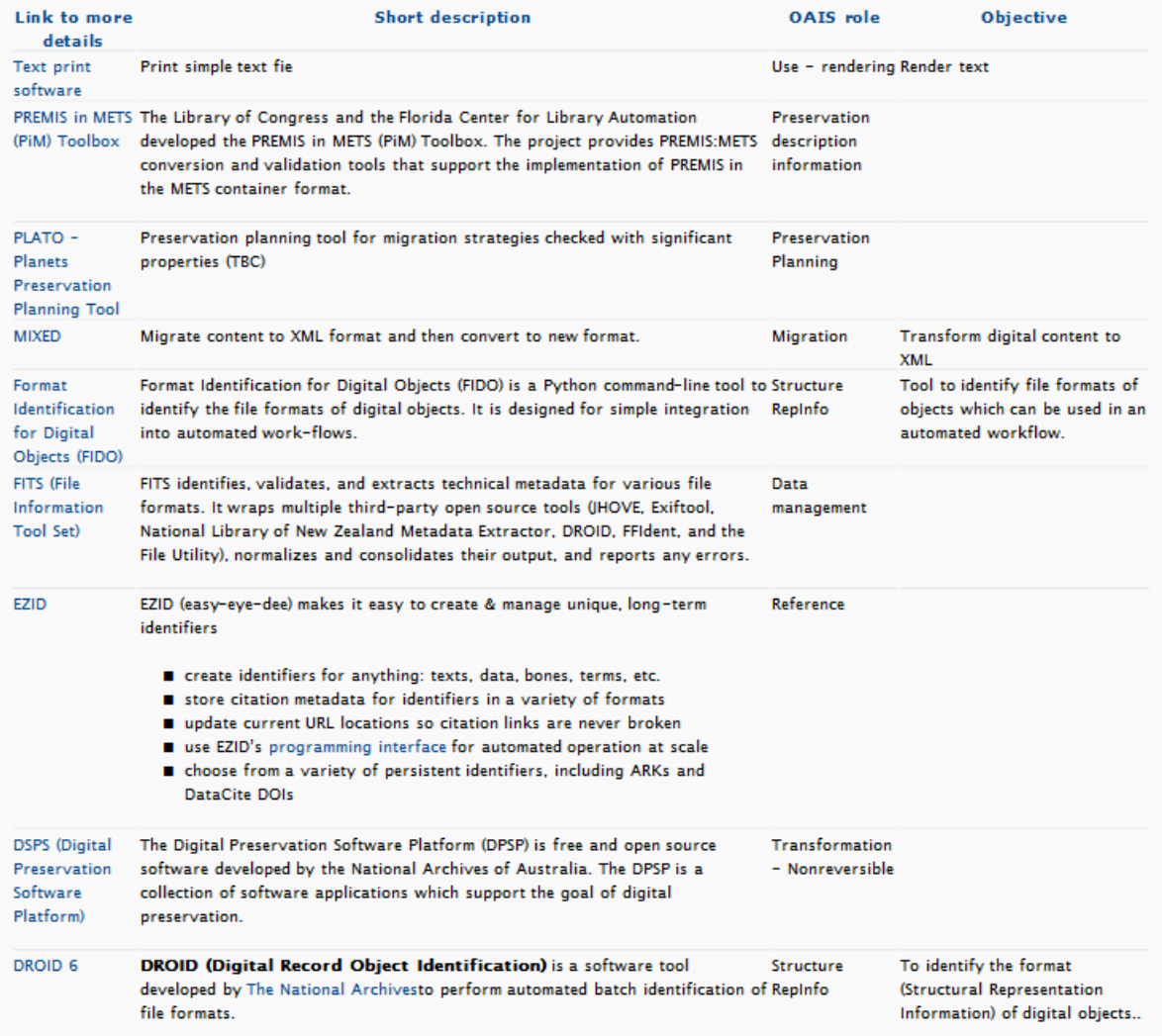

<span id="page-7-0"></span>**Figure 2 Partial list of entries in repository with basic information**

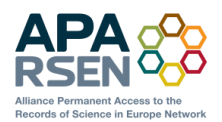

### FITS (File Information Tool Set)

Posted SEP 4 2012 by APADIRECTOR

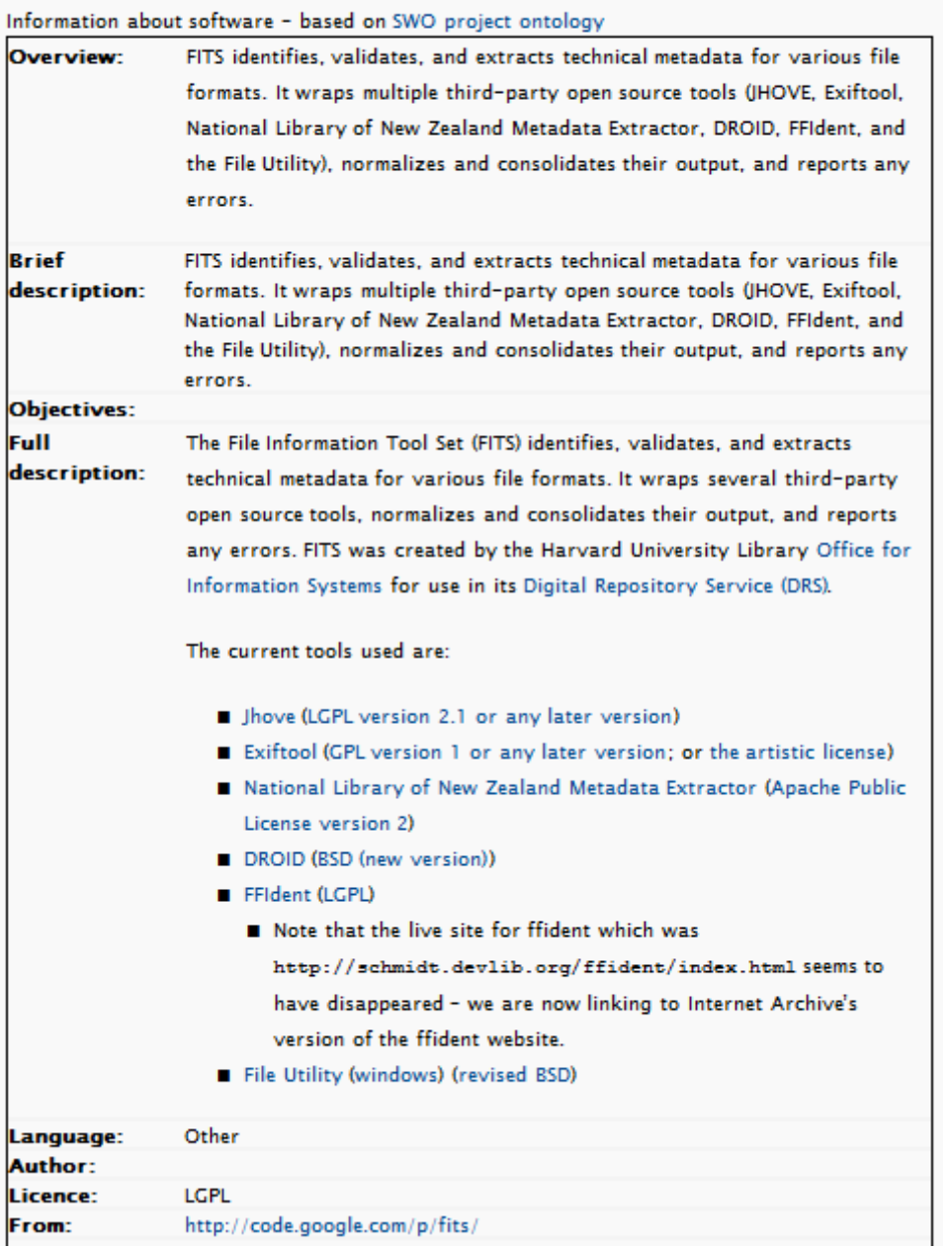

<span id="page-8-0"></span>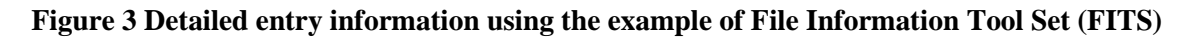

Information collected about each piece of software follows the SWO ontology<sup>2</sup>.

Grant Agreement 269977 PUBLIC 9/15

l

<sup>&</sup>lt;sup>2</sup> <http://theswo.sourceforge.net/>

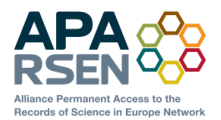

| Link to<br>more<br>details | <b>Description of evidence</b>                                                                                                    | <b>TestbedEvidence</b>                                                                                                    | evidence | Attached --Rating--                                                     | Data<br><b>link</b> | <b>Software</b><br>link.                 |
|----------------------------|----------------------------------------------------------------------------------------------------|----------------------------------------------------------------------------------------------------|----------|-------------------------------------------------------------------------|---------------------|------------------------------------------|
| ESA use of<br><b>DRB</b>   | ESA have many examples<br>of satellite data in their<br>archives, together with<br>tools which extract the<br>descriptions.<br>DRB is documented and the<br>generic applications can be<br>re-implemented in future,<br>which should give access<br>to all data described using<br>DRB. | See the "measurement.xsd" and "ers-object-types.xsd" in<br>the sample file<br>http://www.alliancepermanentaccess.org/wp-<br>content/uploads/2012/09/GOME_SAFE.zip.<br>information using the DRB The SAFE descriptions can be used to extract the<br>information elements from the data as shown by the<br>applications provided with SAFE. |          | ****<br>2 votes ESA test<br>Cast yourdata -<br><b>vote now!</b> various | science<br>files    | $DRB - Data$<br>Request<br><b>Broker</b> |

**Figure 4 Example of evidence relating to software**

# <span id="page-9-1"></span><span id="page-9-0"></span>**3 ENTERING DETAILS OF ADDITIONAL SOFTWARE AND EVIDENCE**

After logging in to the website, an authorised user can click on the "Manage Page" button in the right hand panel.

| O <sub>2</sub><br><b>APA</b> | $+$ New<br>$\bullet$                                                                                                    |                                                                                                    |                                        |  |  |
|------------------------------|----------------------------------------------------------------------------------------------------|----------------------------------------------------------------------------------------------------|----------------------------------------|--|--|
| <b>n</b> Dashboard           | WordPress 3.5 is available! Please update now                                                                                                    |                                                                                                    |                                        |  |  |
| Home<br>Updates <sup>1</sup> | Dashboard                                                                                                    |                                                                                                    |                                        |  |  |
| Akismet State                | Right Now                                                                                                    | <b>QuickPress</b>                                                                                                    |                                        |  |  |
| <b>C</b> BuddyPress          | Content                                                                                                    | Discussion                                                                                                    | Title                                  |  |  |
| & Posts                      | Q3 Posts                                                                                                    | <b>8</b> Comments                                                                                                    |                                        |  |  |
| <b>Ob Media</b>              | 235 Pages                                                                                                    | 8 Approved                                                                                                    | Upload/Insert (2) L<br>Content         |  |  |
| $P$ Links                    | 26 Categories                                                                                                    | O Pending                                                                                                    |                                        |  |  |
| <b>III</b> Pages             | 2 Tags                                                                                                    | $O.$ Spam                                                                                                    | $\sim 1$                               |  |  |
| Comments                     |                                                                                                    | 2 Pending Pages                                                                                                    |                                        |  |  |
| Software                     | Theme APA with 21 Widgets                                                                                                    |                                                                                                    | Tags                                   |  |  |
| P Data                       | You are using WordPress 3.3.2.                                                                                                    |                                                                                                    |                                        |  |  |
| Data searches                | Akamet has protected your site from 11 spam comments already.                                                                                                    | Save Draft   Reset                                                                                                    |                                        |  |  |
| S Testbed evidence           | There's nothing in your spam queue at the moment                                                                                                    |                                                                                                    |                                        |  |  |
| $\phi$ Testbeds              |                                                                                                    |                                                                                                    | Recent Drafts                          |  |  |
| P User scenarios             | Recent Comments                                                                                                    | Digital object identifier (DOI) beco                                                                                                    |                                        |  |  |
| SP FAQs                      |                                                                                                    |                                                                                                    | ISO 26324 2012, Information and docume |  |  |
| <b>July Stream Video</b>     | Incoming Links                                                                                                    |                                                                                                    |                                        |  |  |
|                              | This dashboard widget queries Google Blog Search so that when another blog links to your site it will show up here. It has found no incoming links yet. It's okay -<br>there is no rush. |                                                                                                    |                                        |  |  |
| <b>Ed Appearance</b>         |                                                                                                    |                                                                                                    | WordPress Blog                         |  |  |
| <b><i>KS</i></b> Plugins     | Plugins                                                                                                    | 2012: A Look Back January 1, 2013.                                                                                                    |                                        |  |  |
| 识 Users                      |                                                                                                    | Another year is coming to a close, and it<br>than ever, and some of the accomplishm<br>$L_{\rm d}$                                                                                                    |                                        |  |  |
| <b>TA</b> Tools              | Most Popular<br>Advanced Custom Fields matats                                                                                                    |                                                                                                    |                                        |  |  |
| [3V] Settings                | Fully customse WordPress edt screens with powerful fields. Boasting a professional interface and a powerful API. It's a must have for any web dev                                        | WordPress 3.5 "Elvin" December 1<br>I's the most wonderful time of the year:<br>the party of the control of the control of the control of the control of the control of the control of the control of the control of the control of the control of the control of the control of the control of the control of |                                        |  |  |
| <b>B</b> Types               | Newest Plugins                                                                                                    |                                                                                                    |                                        |  |  |

**Figure 5 Manage page screen**

Then select "Software" then "Add New"

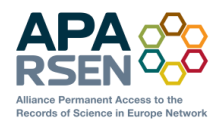

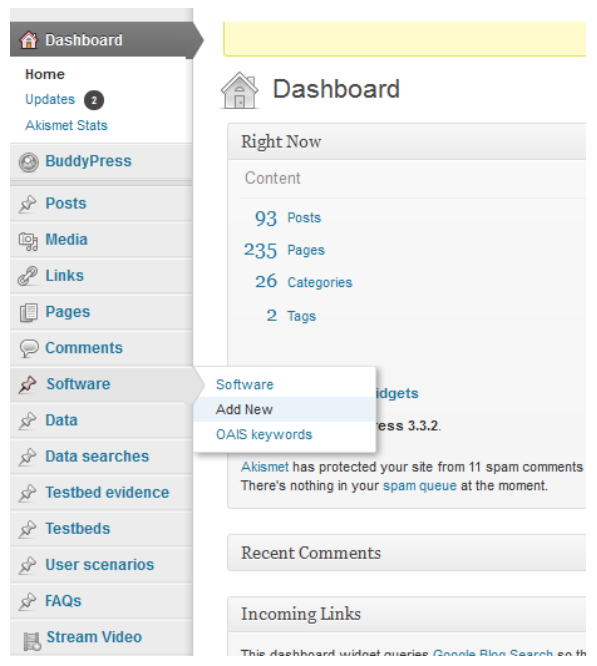

**Figure 6 Select "Add New" software**

The following screenshots capture the input page in sections.

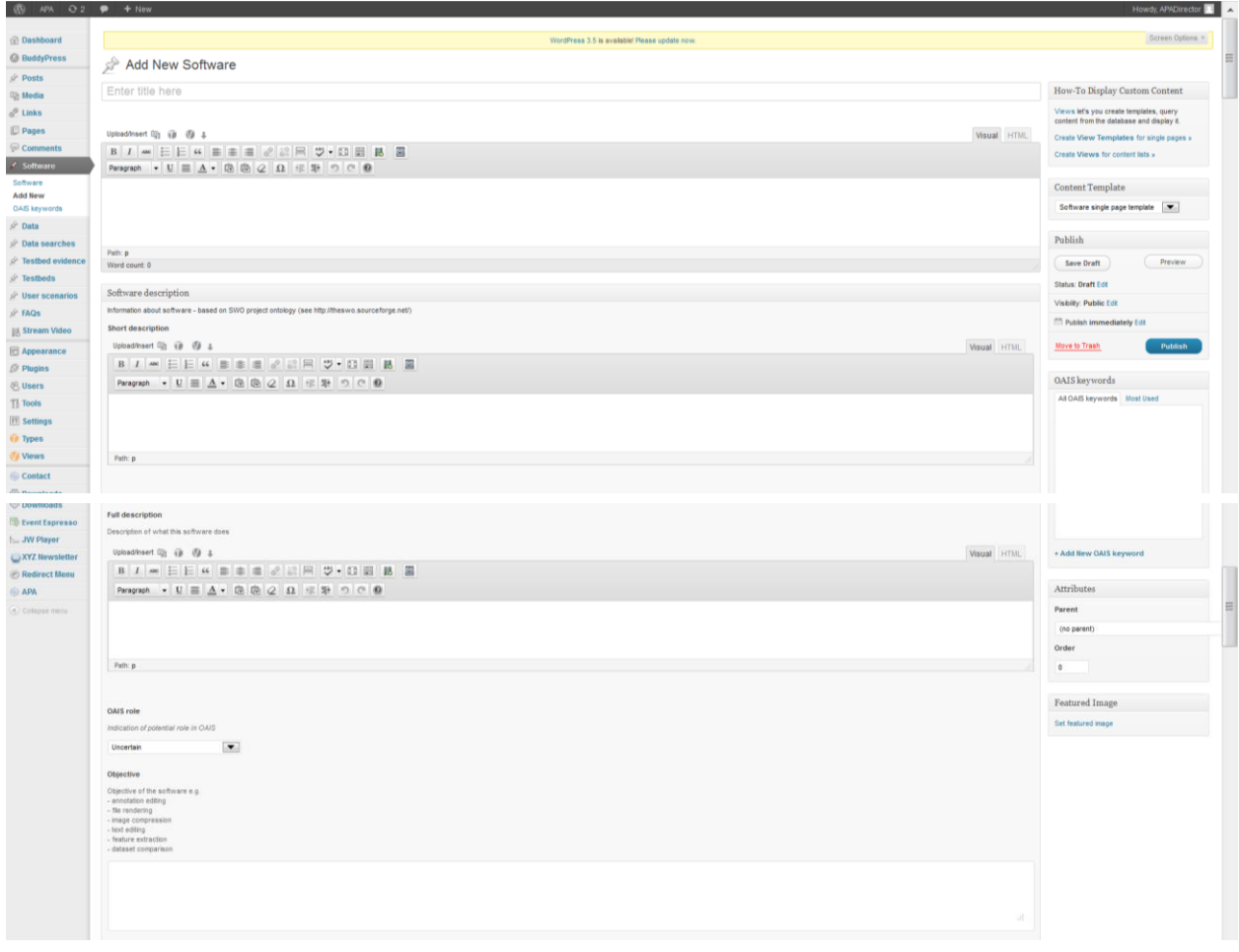

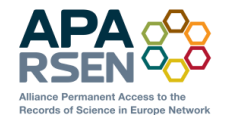

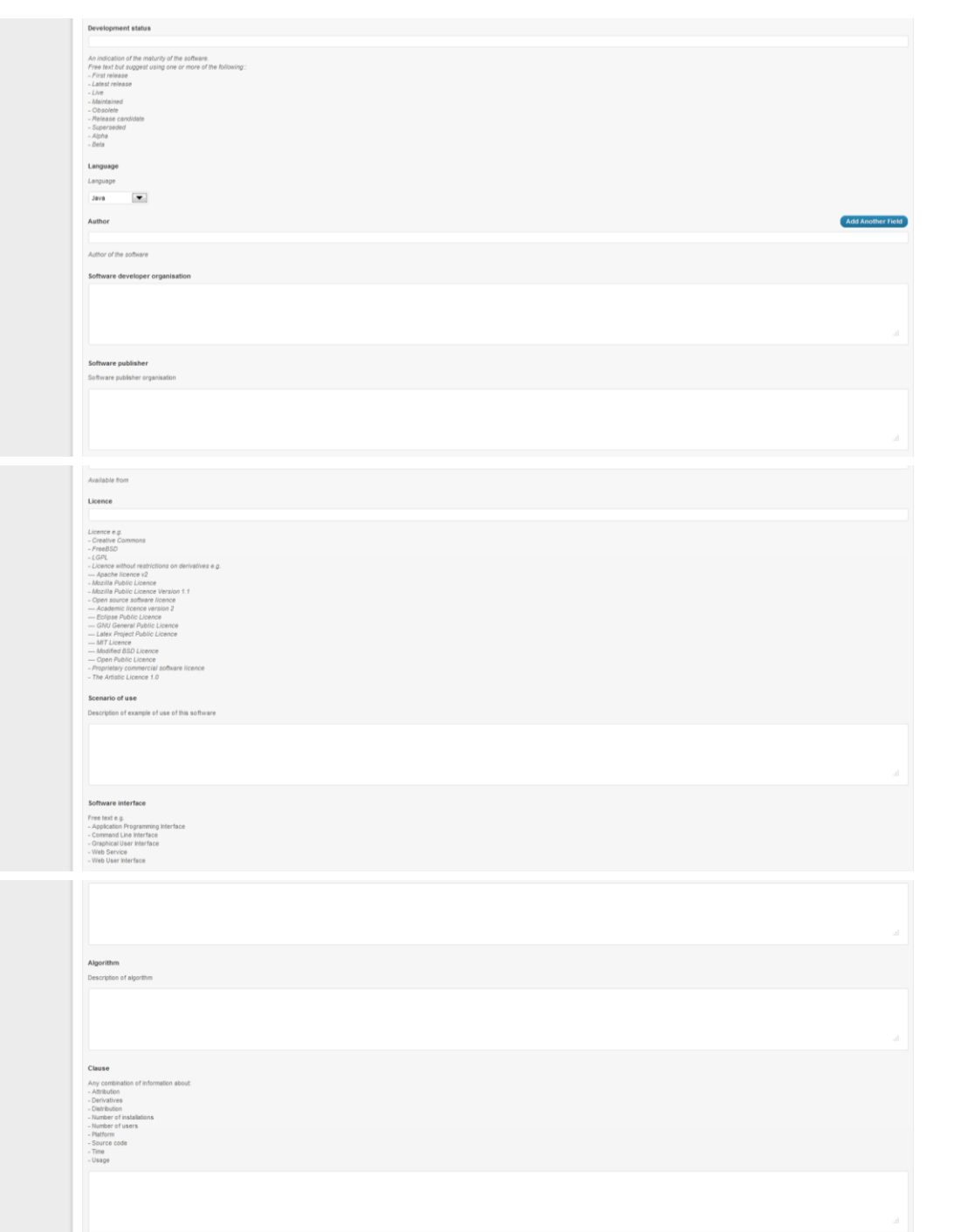

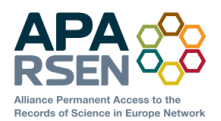

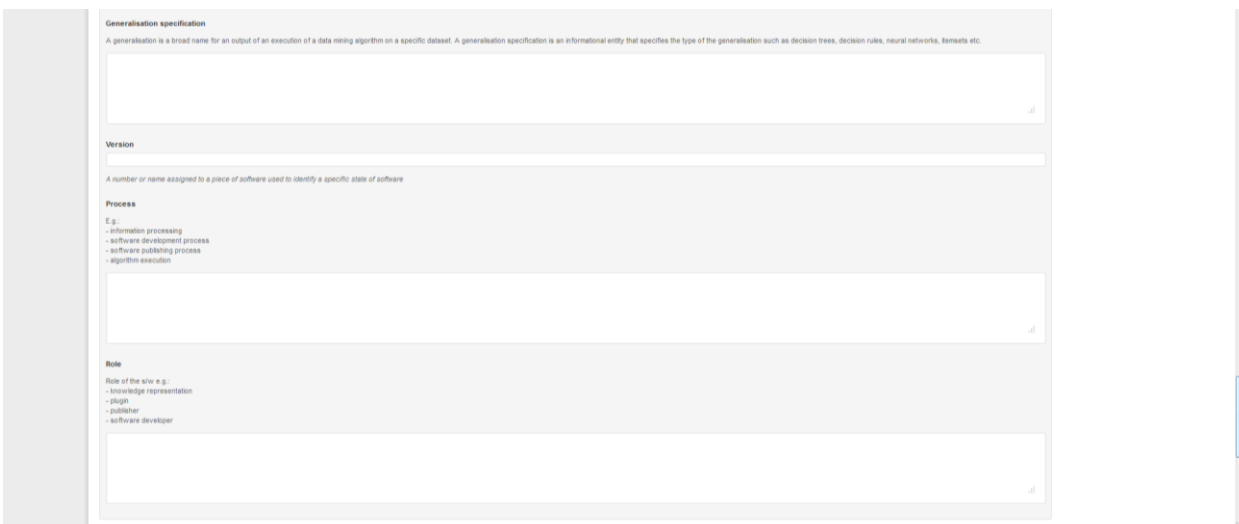

#### **Figure 7 Form for adding new software**

To add evidence one can click on "Testbed evidence" then "Add New"

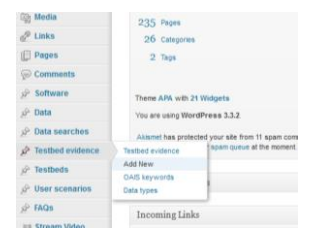

**Figure 8 Select "Add New" Testbed evidence**

#### The form is as follows:

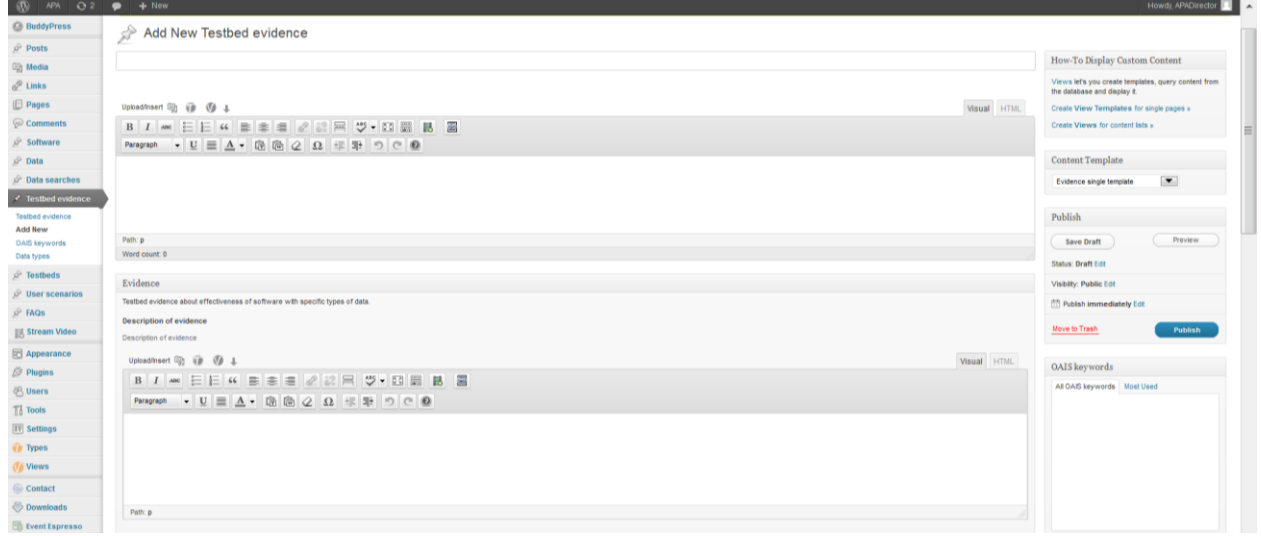

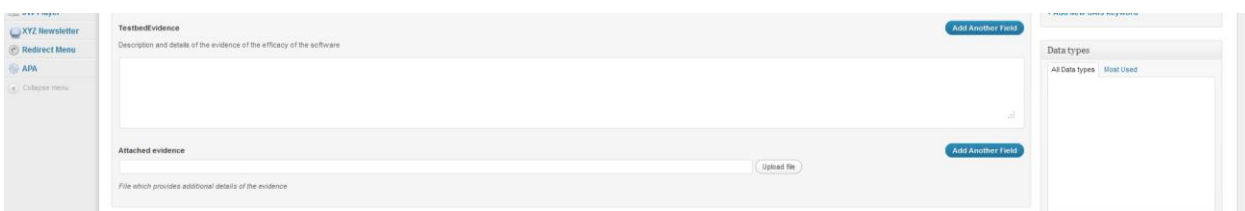

**Figure 9 Adding new evidence**

After saving this the following appears at the bottom of the form:

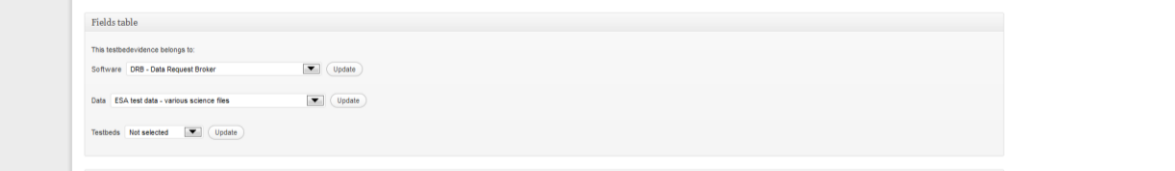

#### **Figure 10 Additional fields to link Data and Software to the Evidence**

After selecting from each of the dropdown boxes in turn, the "update" button beside the dropdown should be clicked.

### <span id="page-13-0"></span>**4 UPDATING SOFTWARE DETAILS**

Details for any piece of software may be updated/edited by selecting "Software"

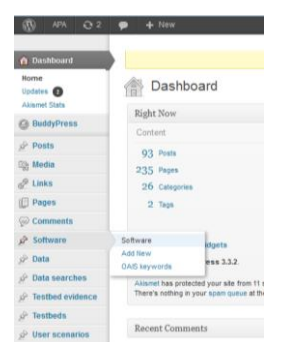

**Figure 11 Select "Software" for a list of all software**

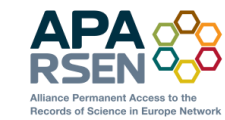

e.

*Date: 2012-09-01 D16.1 Software Repository Project: APARSEN Doc. Identifier: APARSEN-REP-D16\_1-01-1\_0*

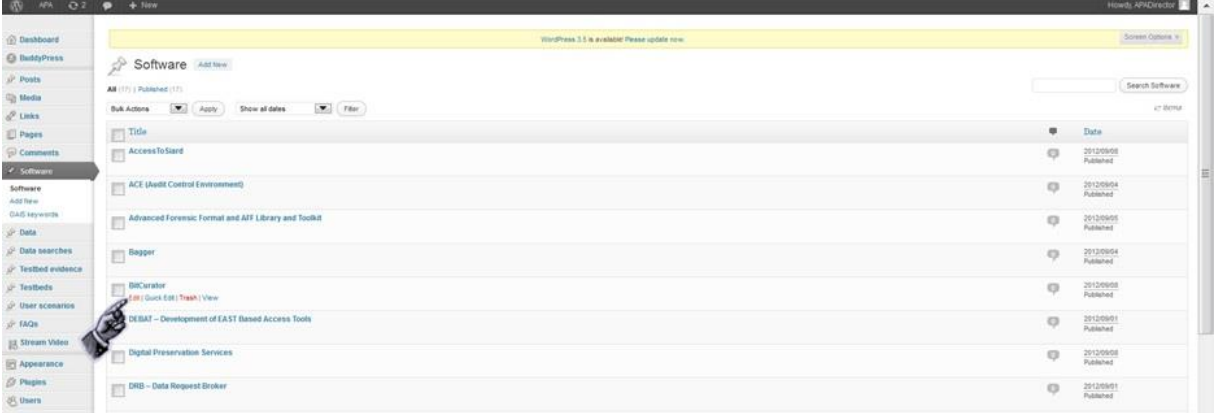

#### **Figure 12 Select the software entry to edit**

The software details can be edited and the changes saved by clicking on "Updated"

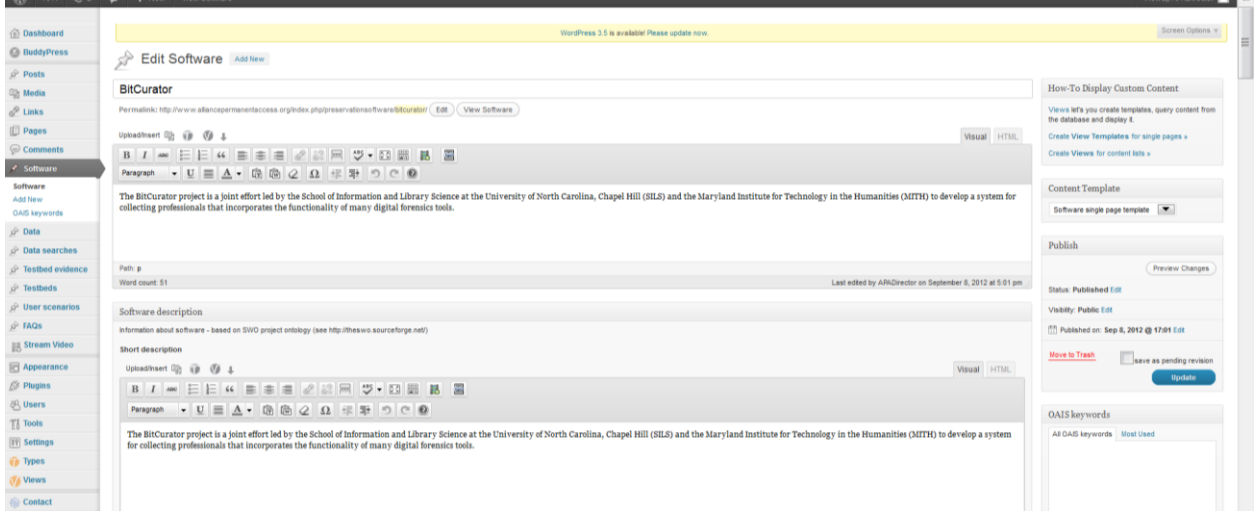

**Figure 13 Form to edit software details**

#### <span id="page-14-0"></span>**5 FURTHER DEVELOPMENTS**

WP16 runs until the end of the project in Month 48. In future, the repository will be enhanced by the addition of further content – we aim to harvest information from as many of the extant lists of software and, with the help of comments from the community, to provide useful evaluations. Where we find orphan software which we have reason to believe fill a gap then we will do our best to take over the source code so that it is not lost, but we cannot provide any guarantees of support. We will also try to take source code snapshots even of software that does have a home and store a copy; this copy will be kept in the dark repository associated with the website rather than SourceForge, to avoid confusion.

We will ensure that the software and website can be continued by the Virtual Centre of Excellence.